# **[Zer da](https://www.youtube.com/watch?v=QBmL4iroMEY&ab_channel=JoVE%28JournalofVisualizedExperiments%29)** [JoVE?](https://www.youtube.com/watch?v=QBmL4iroMEY&ab_channel=JoVE%28JournalofVisualizedExperiments%29)

JoVE (Journal of Visualized Experiments) zure gela birtualean txerta ditzakezun bideo zientifikoen munduko aldizkari ekoizle eta hornitzaile nagusia da. Ikerketa eta hezkuntza zientifikoa hobetzea da gure eginkizuna.

#### Hezkuntza Zientifikoaren hasiera

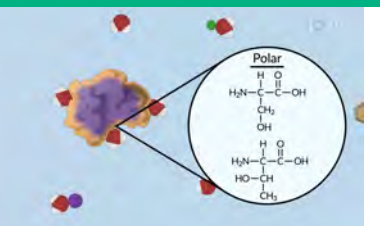

- Lagundu zure ikasleei xehetasun hautemanezinak ikusten
- Jaso zure irakasgaien erreprodukzio-zerrendak
- Aprobetxatu aurrez diseinatutako galdetegiak

#### Metodo eta teknika experimentalak

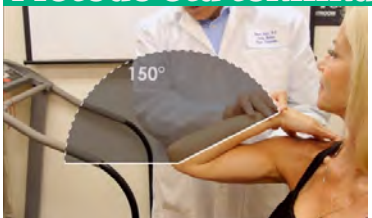

- Erakutsi zure ikasleei laborategiko praktikak egin aurretik eta, ondoren, errepasoa egiteko
- Funtsezko protokolo zientifikoak erabili eta partekatu.

#### Ikerketarako prestakuntza

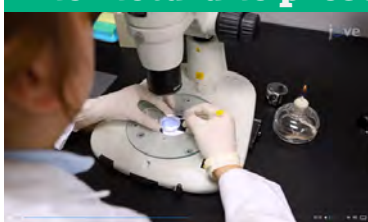

- Ikusi zientzia-esperimentuei buruzko milaka bideo.
- Ikas itzazu ikerketa-teknika aurreratuenak.
- Aprobetxatu indexatutako artikulu zientifikoen bideoak

#### AURKITU ZURE IRAKASKUNTZAN LAGUNTZEKO BIDEOAK

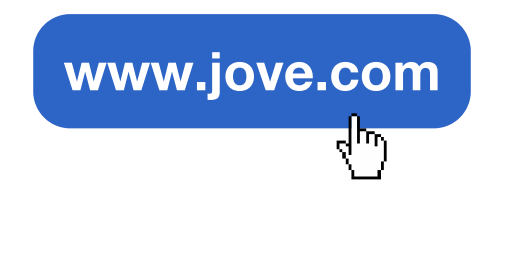

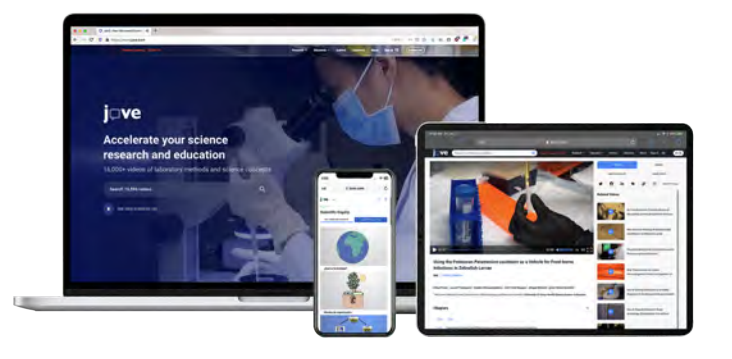

Bideoak gela birtualera igo? Galdetegiak sortu?

 $\boxtimes$  spanishteam@jove.com JoVEri buruzko edozein zalantza argitzeko, guregana jo!

# **Dve**

# **Nola hasi** JoVE **erabiltzen?**

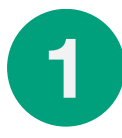

[SORTU ZURE KONTUA ZURE HELBIDE ELEKTRONIKO INSTITUZIONALAREKIN](https://www.jove.com/es/auth/create)

JoVEn kontu bat sortzean, bideoak partekatu ahal izango dituzu zure gela birtualean, zure erreprodukzio-zerrendak sortu eta askoz gehiago!

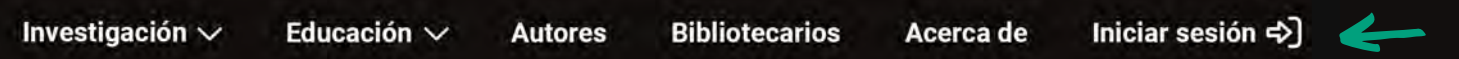

www.jove.com helbidera eta sakatu **"Iniciar Sesión"**. Gero, hasteko, **"crear una cuenta"** aukeratu. 1.

**2.** Idatzi zure posta elektroniko instituzionalaren helbidea eta sakatu kontu bat sortzeko, egiaztatze-mezua jasotzeko.

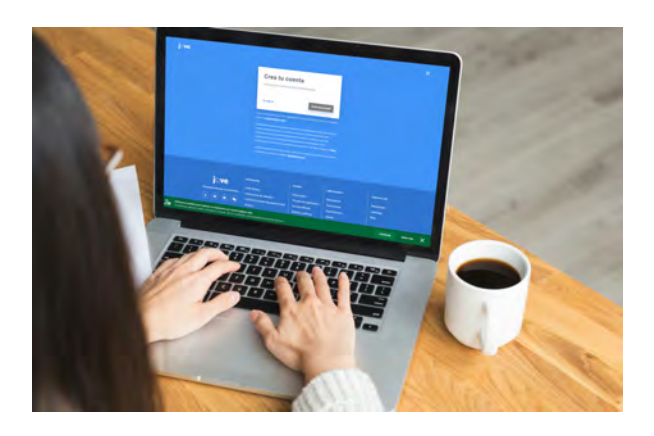

3. Sartu zure posta elektroniko instituzionalean, JoVEtik iritsi zaizun mezu elektronikoa irekitzeko. Egin klik botoian zure posta egiaztatzeko

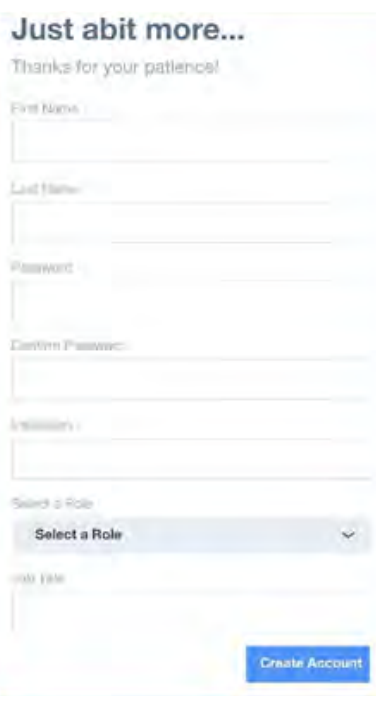

- **4**. **Galderak erantzun zure kontua sortzeko:**
	- Aukeratu pasahitz bat, gutxienez 8 karaktere, maiuskula bat, minuskula bat eta karaktere berezi bat (koma, gidoia, etab.) dituena. .
	- ERAKUNDEA atala goitik beherako zerrenda bat da; beraz, idatzi zure unibertsitateko gako-hitza, aukeren artean aukeratzeko.
	- PROFILA AUKERATU: Eskolak ematen badituzu, aukeratu "Profesor /Instructor".
	- ZURE ZEREGINA ZEHAZTU: Idatzi zure lan-izendapena (irakaslea, ikertzailea, etab.)

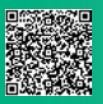

# pve

# **Zer dago** JoVE Education**-en?**

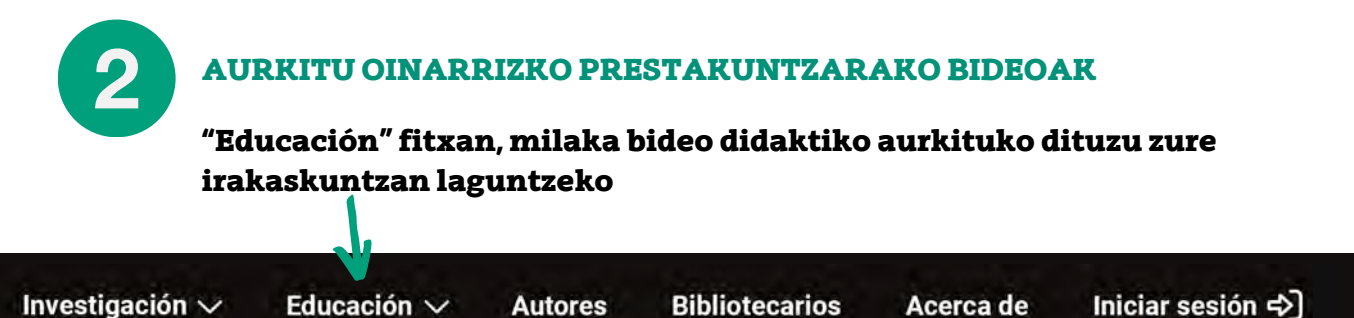

#### **JoVE [Core](https://www.jove.com/es/education/core)**

Oinarrizko kontzeptuen animazio laburrak, kontzeptuak errepasatzeko edo ikasleen ezagutzak bateratzeko**.**

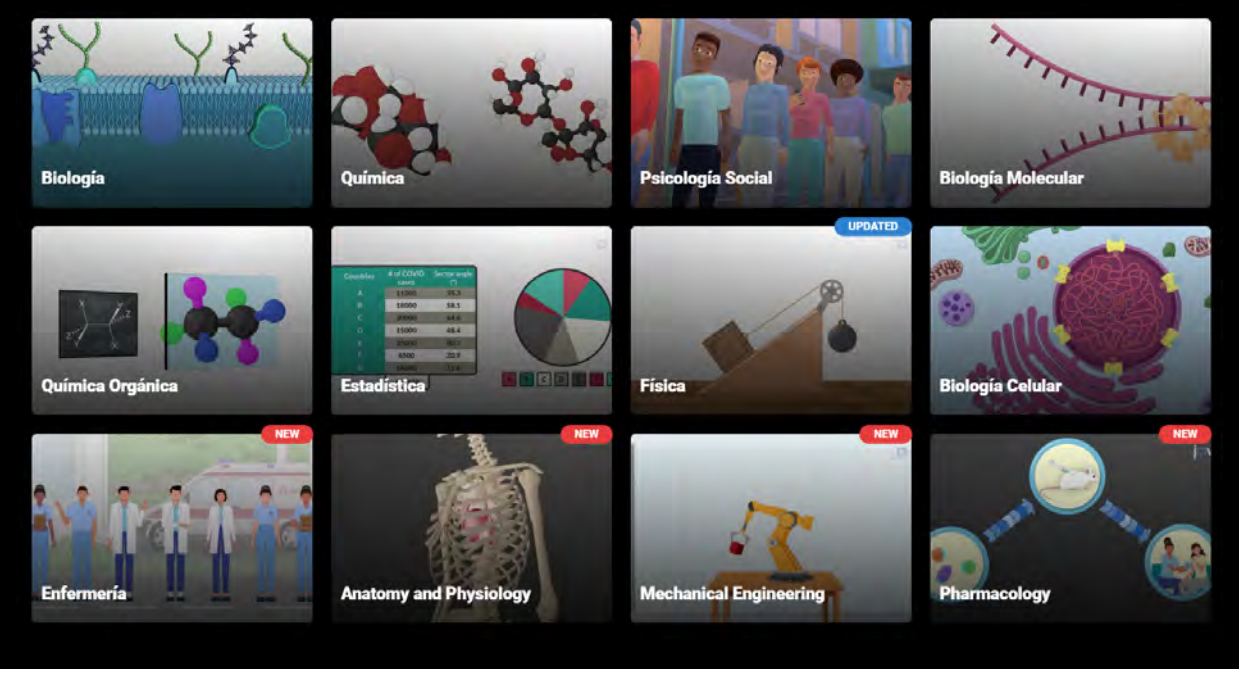

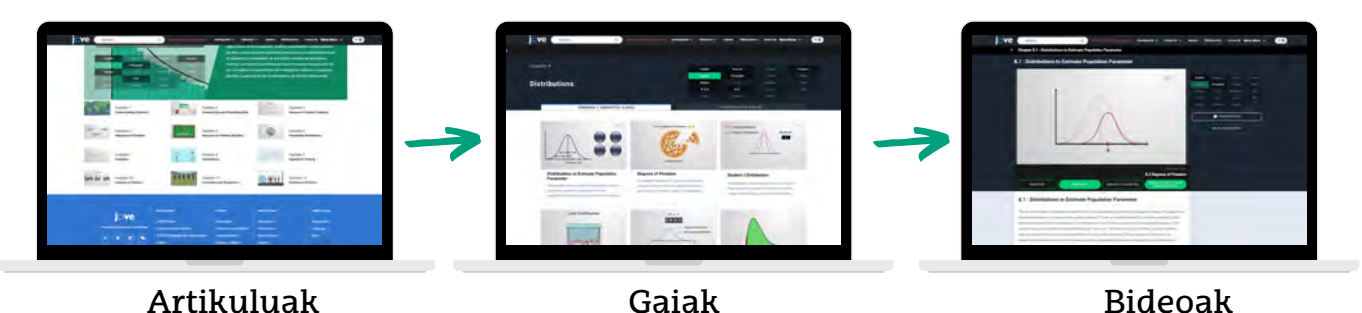

Eman ikasleei **ikasten ari diren ezagutzak ikerketan nola aplikatzen diren** azaltzen duen ikuspegi zabalagoa, kapitulu bakoitzeko "Scientists in action" fitxan aurkituko dituzun adibideekin.

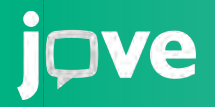

#### **Zer dago** JoVE Education**-enAURKITU ERDI MAILAKO PRESTAKUNTZAKO BIDEOAK** 2 Investigación  $\vee$ Educación  $\vee$ **Autores Bibliotecarios** Iniciar sesión  $\Rightarrow$ ] Acerca de

### **JoVE [Science Education](https://www.jove.com/es/science-education-library)**

Funtsezko kontzeptuen aplikazioa azaltzeko funtsezko teknika zientifikoei buruzko bideoak.

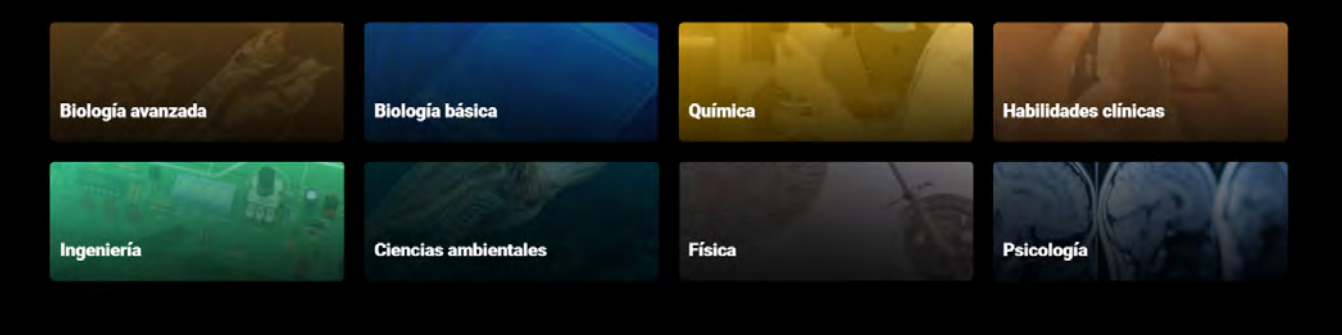

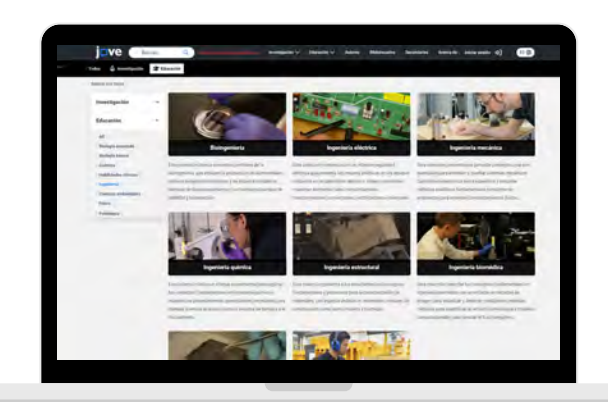

Arlo bakoitzak bere bildumak ditu barruan, eta, aldi berean, teknika esperimentalei buruzko bideoak dituzte.

Bideo hauek baliagarriak dira mala aurreratuenetako ikasleentzat edo hasierako mailetako ikasleei ikasten ari direnak zertarako balio duen erakusteko.

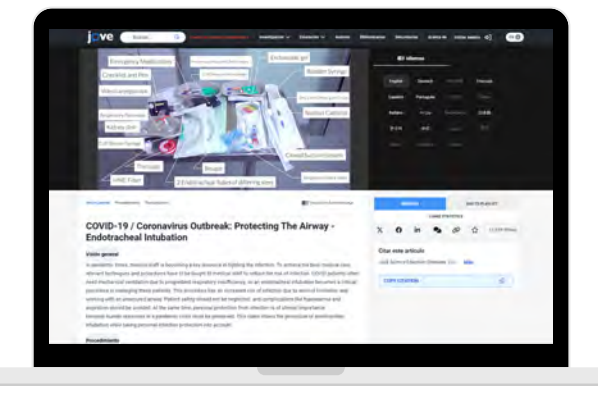

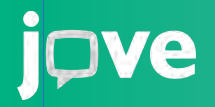

# **Zer dago** JoVE Education**-en?**

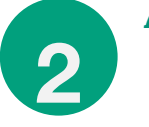

**AURKITU ERDI MAILAKO PRESTAKUNTZAKO BIDEOAK**

Investigación  $\vee$ 

Educación  $\vee$ 

**Autores** 

**Bibliotecarios** 

Acerca de Iniciar sesión  $\Rightarrow$ 

### **JoVE [Lab Manual](https://www.jove.com/es/education/lab-manual)**

#### Laborategiko zereginak, ikuspuntu teoriko eta praktikoa kontutan hartuta azaltzeko bideoak

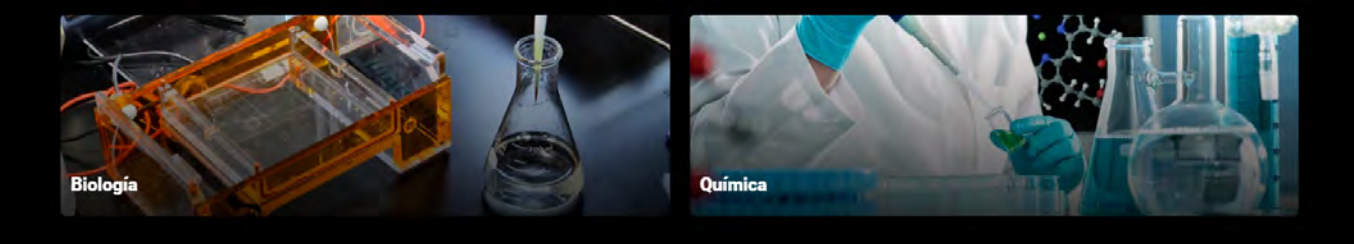

Esperimentu bakoitzak hiru bideo ditu:

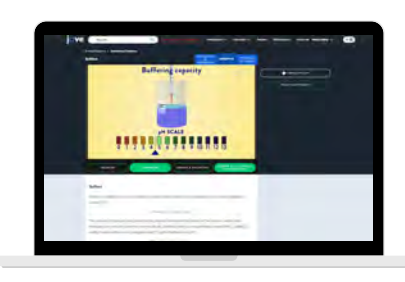

**KONTZEPTUAK** Egingo denari buruzko teoria azaltzeko animazioak.

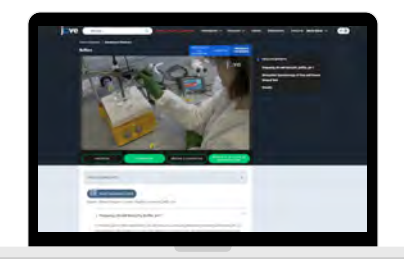

**IKASLEAREN PROTOKOLOA** Praktikaren prozedurari buruzko bideoak lehen pertsonan

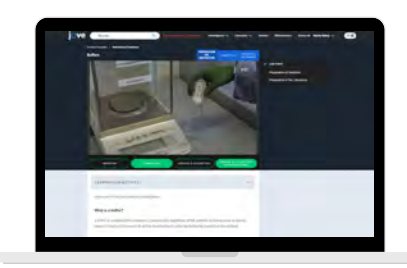

**INSTRUKTOREA PRESTATZEA**  Lehen pertsonan, praktika prestatzeko behar den materialari buruzko bideoak.

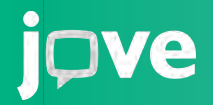

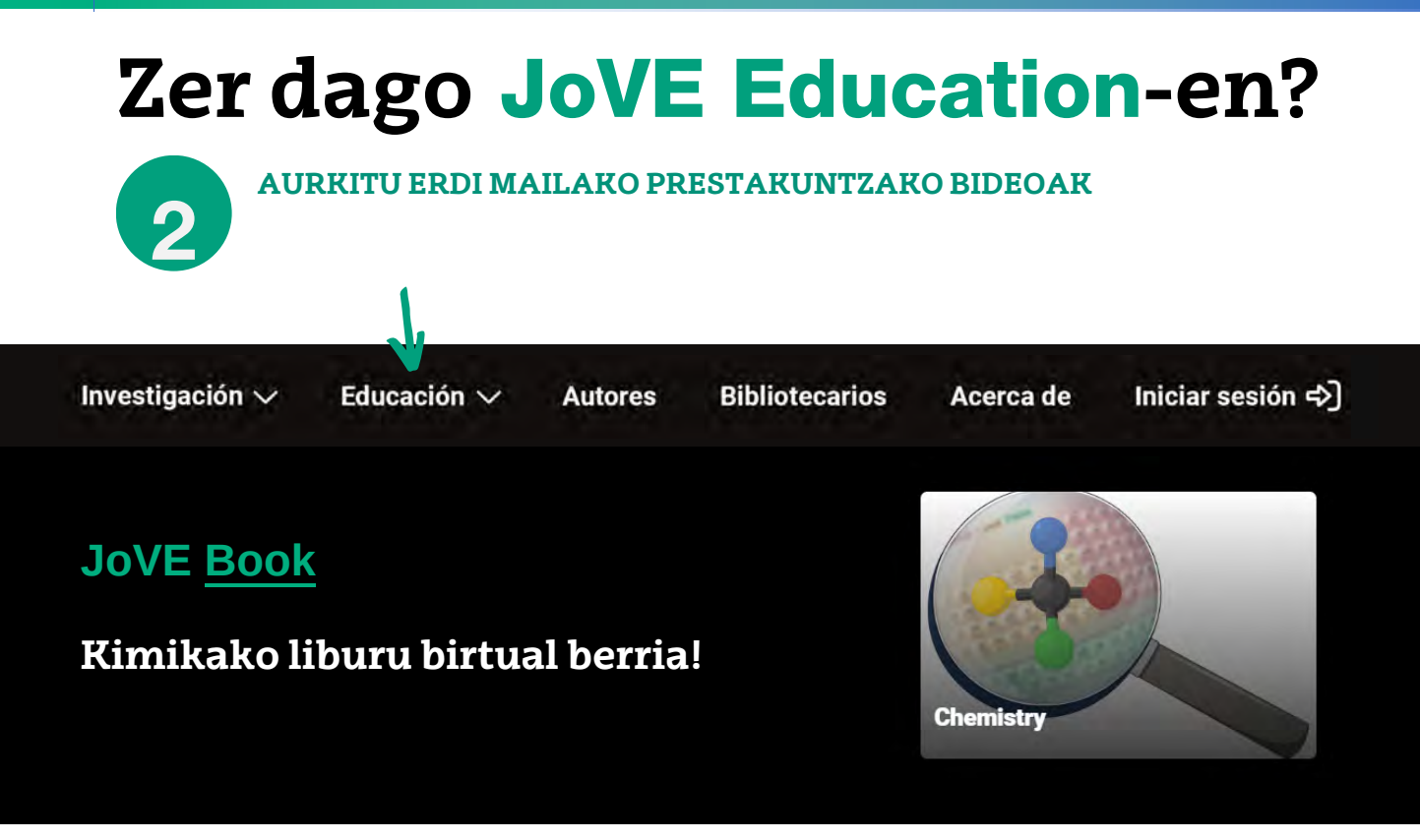

Sartu kimikako bideoetara taulekin bideoetara taulekin bideoetara taulekin bideoetara taulekin bideoetara tau<br>Sartu kimikako bideoetara taulekin bideoetara taulekin bideoetara taulekin bideoetara taulekin bideoetara taul

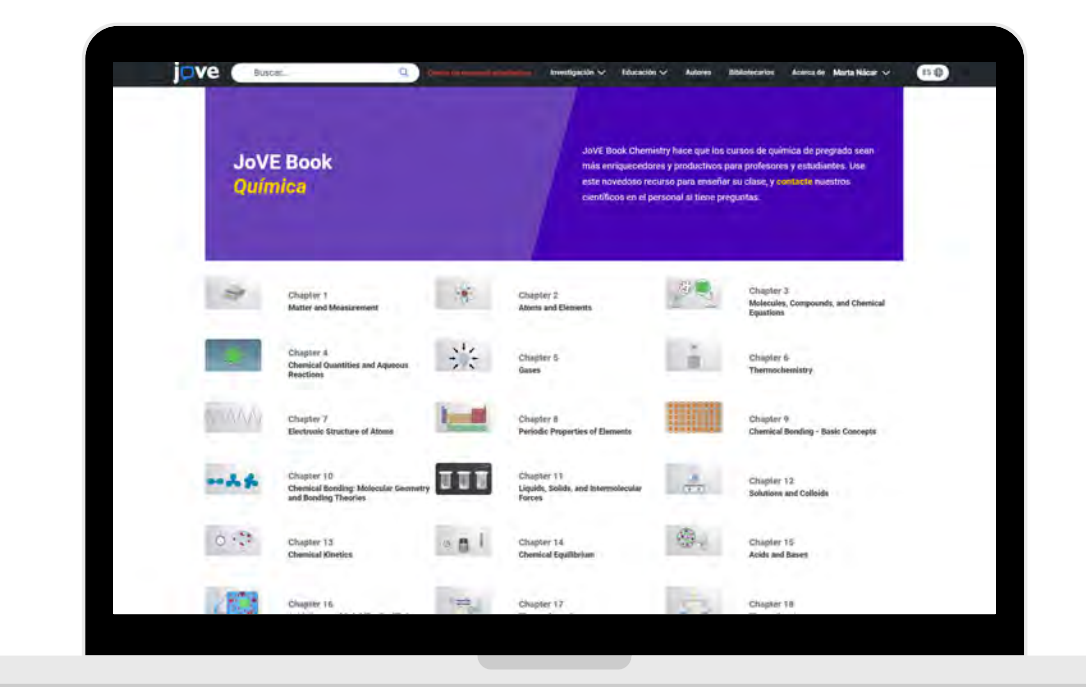

Baliagarria da azterketetan, ikasle bakoitzak berea baitu, bibliotekan duen erabilgarritasunaren mende egon beharrik gabe. Ikasle guztiak edonoiz sar daitezke bertara, ekonomikoki erosi beharrik gabe

# **Dve**

# **Zer dago** JoVE Research**-en?**

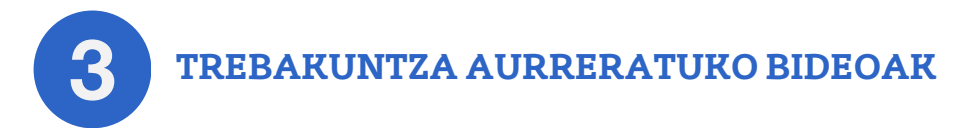

#### **[JoVE Journal](https://www.jove.com/es/journal)**

PubMed-en eta Web of Science-n indexatutako artikulu zientifikoak, ikusentzunezko deskribapena eta testua dituztenak.

#### **[Esperimentuen Entziklopedia](https://www.jove.com/es/encyclopedia-of-experiments)**

Ikerketan gehien erabiltzen diren teknikak.

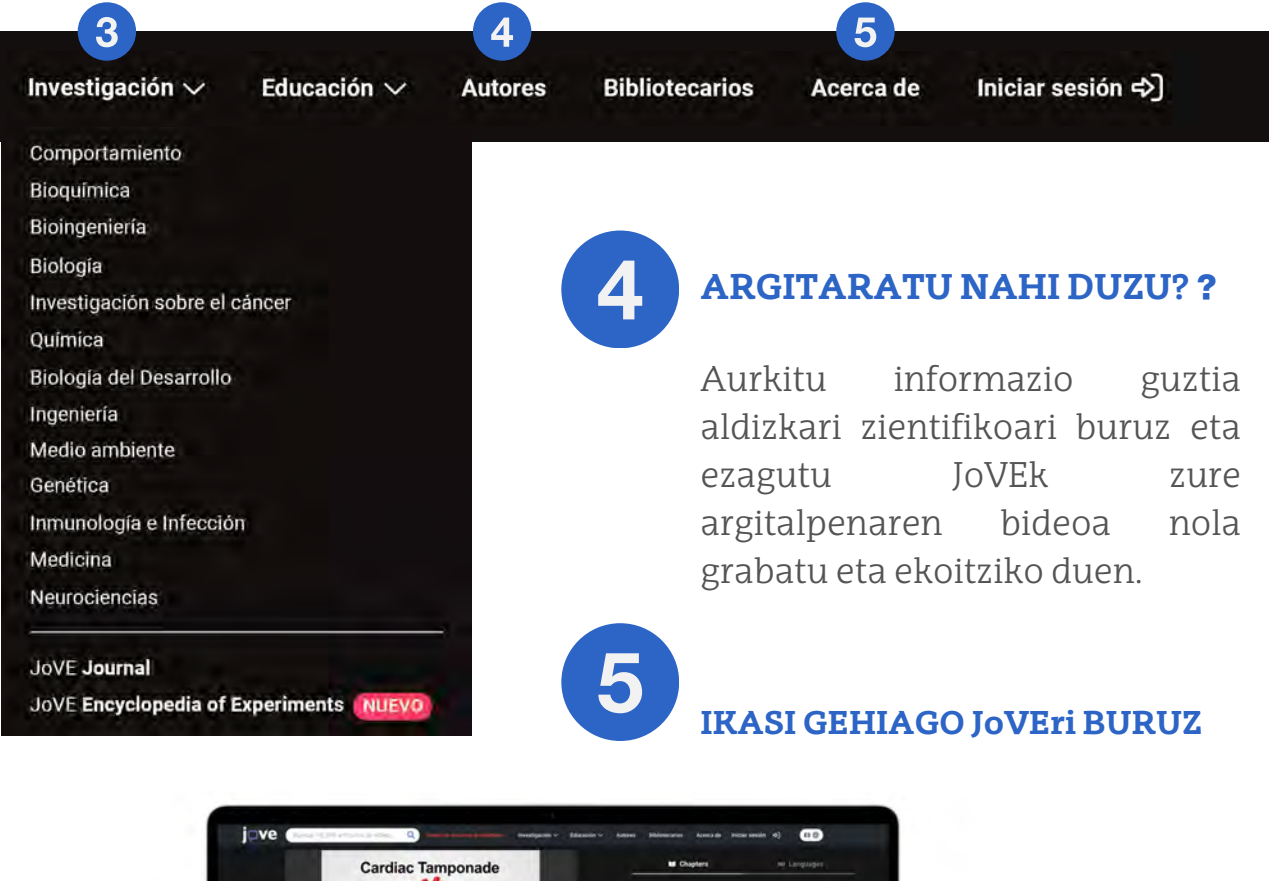

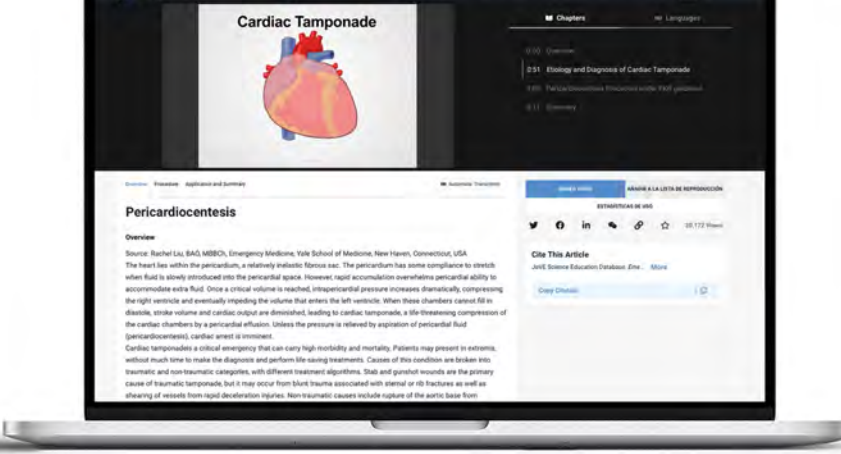

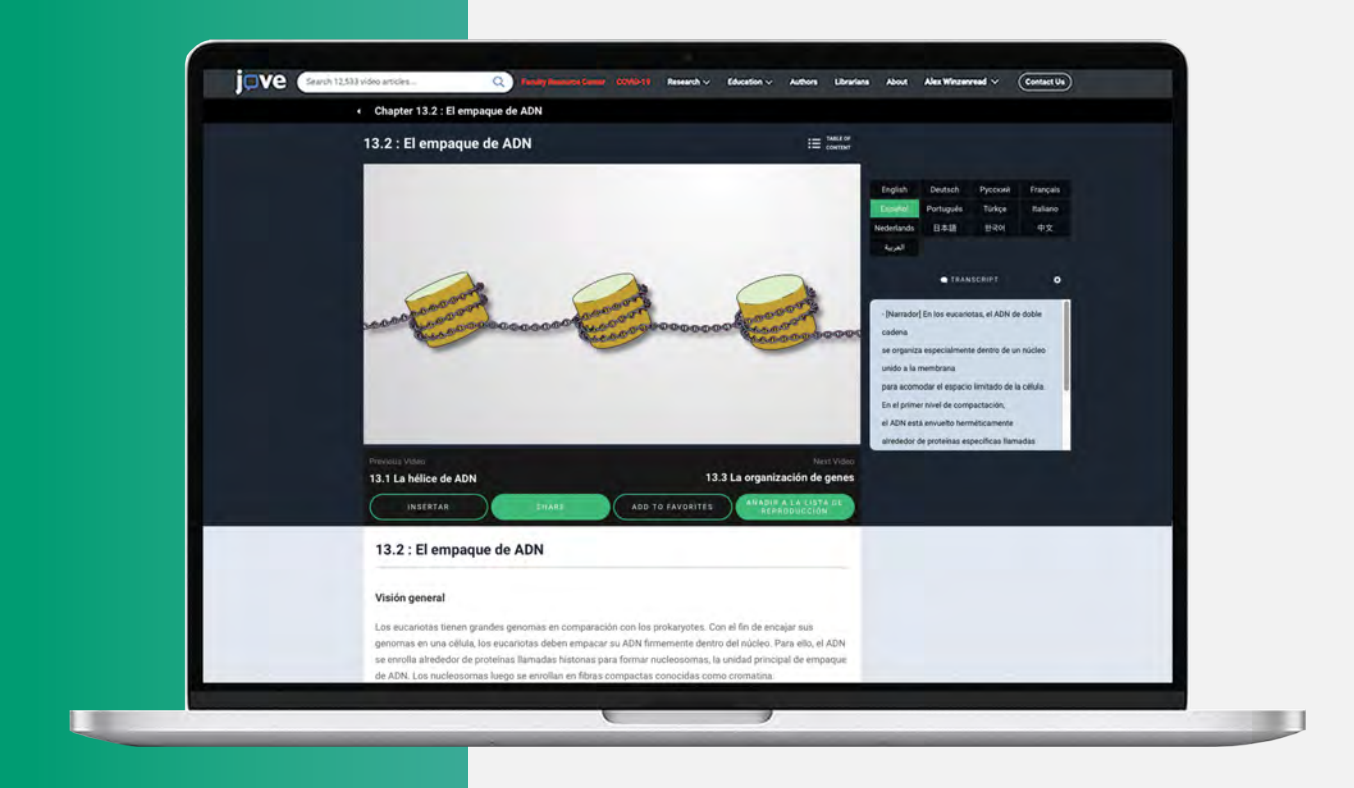

**INSERTAR** 

ADD TO FAVORITES

AÑADIR A LA LISTA DE<br>REPRODUCCIÓN

#### **Igo edozein bideo gela birtualera**

Zure ikasleek beren gela birtualean ikusi ahal izango dituzte bideoak, JoVEn kontu bat sortu beharrik gabe.

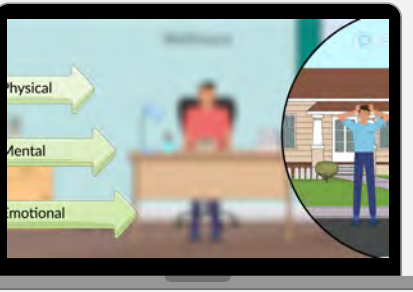

#### **Gehitu bideoak gogokoen zerrendara**

Sakatu goikaldean, eskuinean, zure izenaren ondoan, zure gogokoak diren artikuluak ikusteko.

**Sortu zure erreprodukzio-zerrendak.** Hala, hainbat bideo txerta ditzakezu aldi berean gela birtualean

# ve

### **Eskatu zure erreprodukzio-zerrenda**

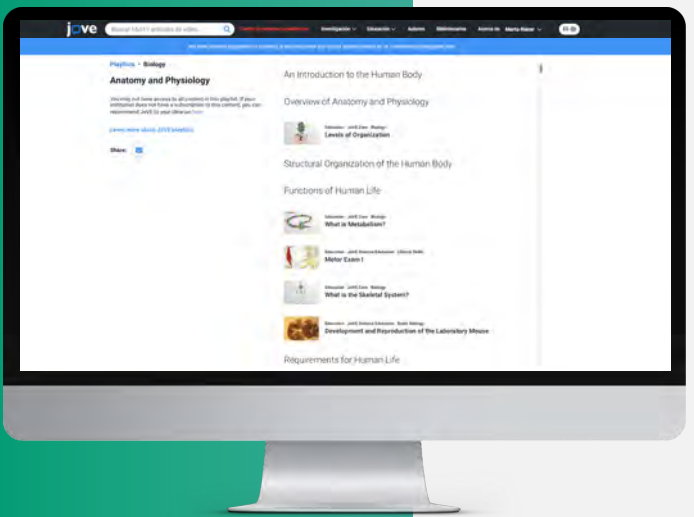

Idatzi spanishteam@jove.com helbidera zure i**ra**kasgaiekin lotutako bideoak **jaso**tzeko.

### Aurreztu denbora bideoak bilatzen!

### **Aprobetxatu txantiloiak galdera-sortak sortzeko**

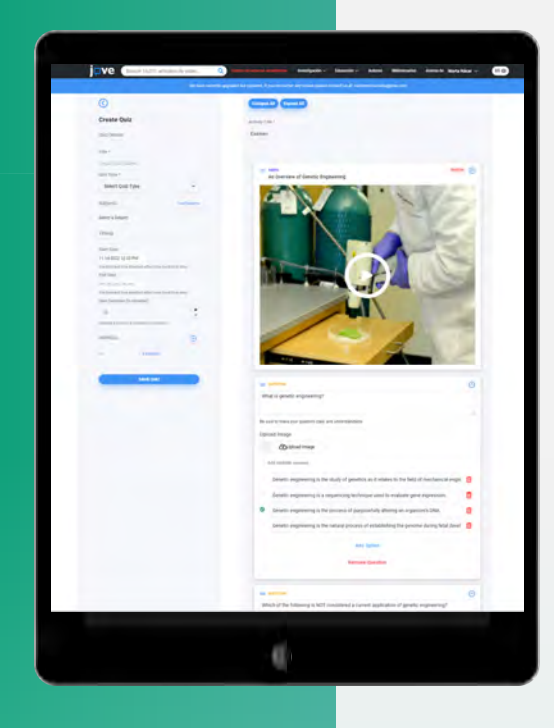

**Editatu hezkuntza-bideoei lotutako galderak, zure ikasleak kontzeptu eta teknika zientifikoei buruz ebaluatzeko.**

### **Sortu galdera-sortak segundotan!**

# jove

### **ZEIN LIBURUTAN OINARRITZEN DITUZU ZURE ESKOLAK?**

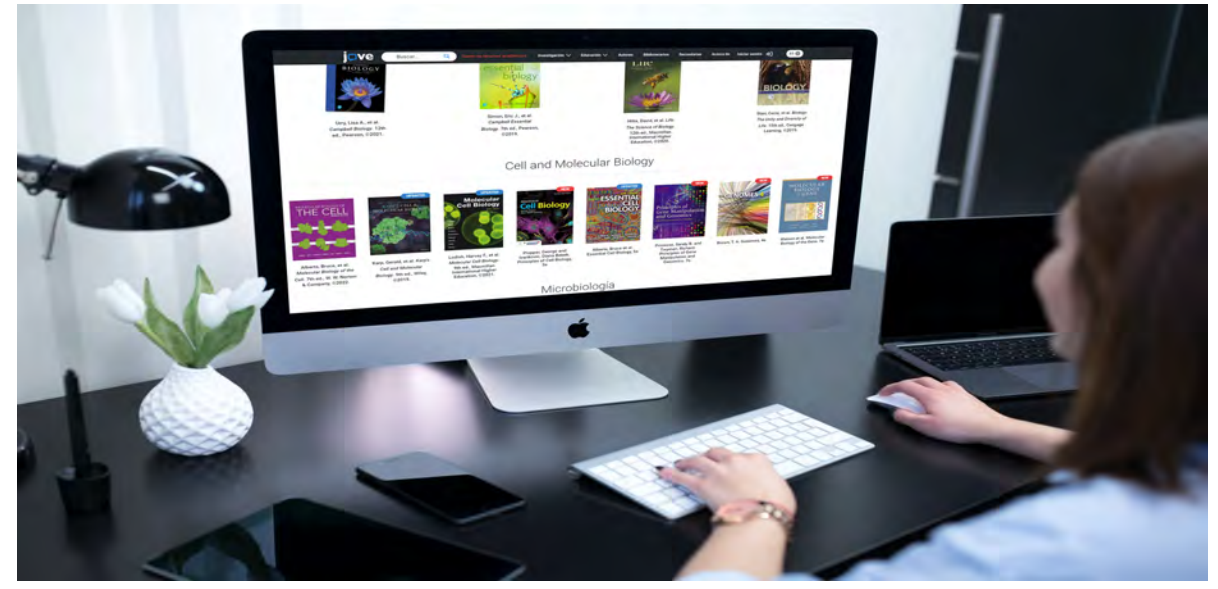

### **Gehien erabiltzen diren testuliburuekin lotutako bideoak ditugu**

### **ZUREA BILATU!**

Sakatu "BALIABIDE AKADEMIKOEN ZENTROA" eta gero, "ALL TEXTBOOKS" aukeran, dauden guztiak ikusteko

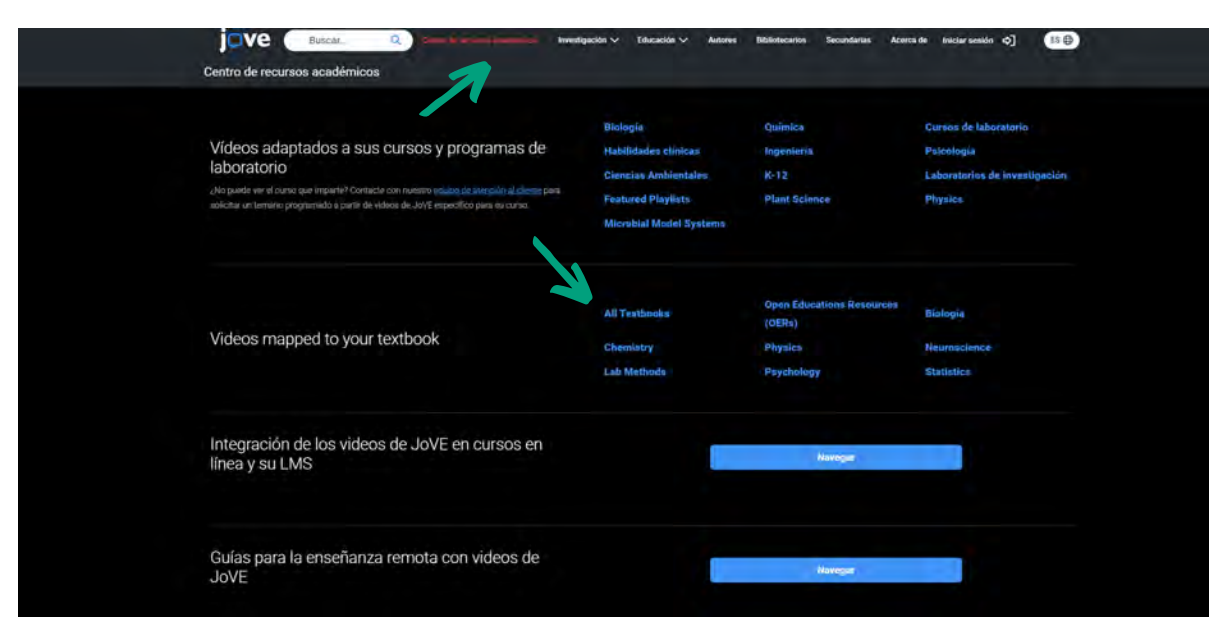

**Osatu zure liburuak bideoekin.**

# **Nola bihur zaitezke** JoVE**-n aditua?**

Plataformako bideoak ikusteko JoVE-n sartzeaz gain, laguntza pertsonalizatua duzu

### $\boxtimes$  spanishteam@jove.com

Ikerketa eta Hezkuntzako espezialista guztiok **zientzietako doktoretza dugu, eta, beraz, gure laguntza izango duzu plataformaren edukia aprobetxa dezazun bideo eta estrategiarik onenak aurkitzeko**.

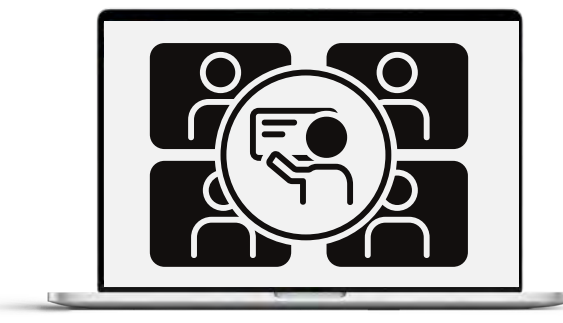

### **ZEROTIK IKASI**

Idatz iezaguzu zure talde edo sailarekin **prestakuntza saio bat** antolatzeko. Ordubetean izan zaitez JoVEn aditua!

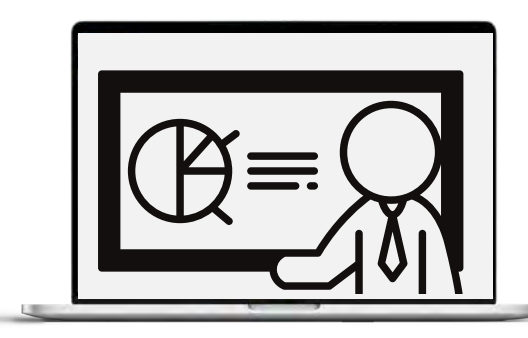

### **PARTEKATU JoVE ZURE IKASLEEKIN**

Zatoz gure espezialistengana, zure gela birtualean bideoak partekatzen ikasteko

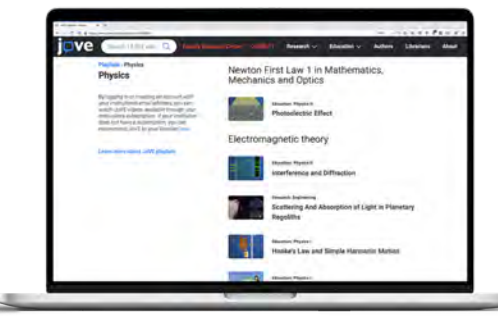

### AURREZTU DENBORA: ESKATU ZERRENDAK

**Eskatu zure irakaskuntza-gidekin lotutako erreprodukzio-zerrendak**, bideo-hautaketa bat izateko

# **EDONONDIK IKASIZ GOZATU**

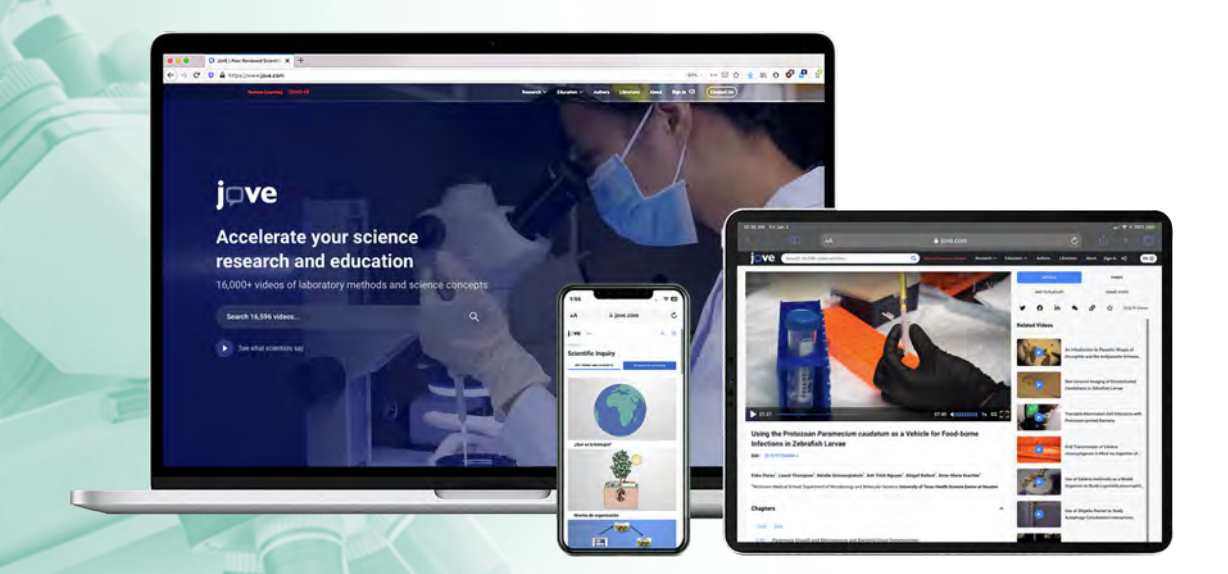

## **GOZATU IRAKASTEN**

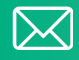

 $\boxtimes$  spanishteam@jove.com

JoVEri buruzko edozein zalantza argitzeko, **guregana jo!**